## **Unidad. Lenguaje de control de datos (DCL)**

Apuntes de BD para DAW, DAM y ASIR

José Juan Sánchez Hernández

Curso 2023/2024

# **Índice**

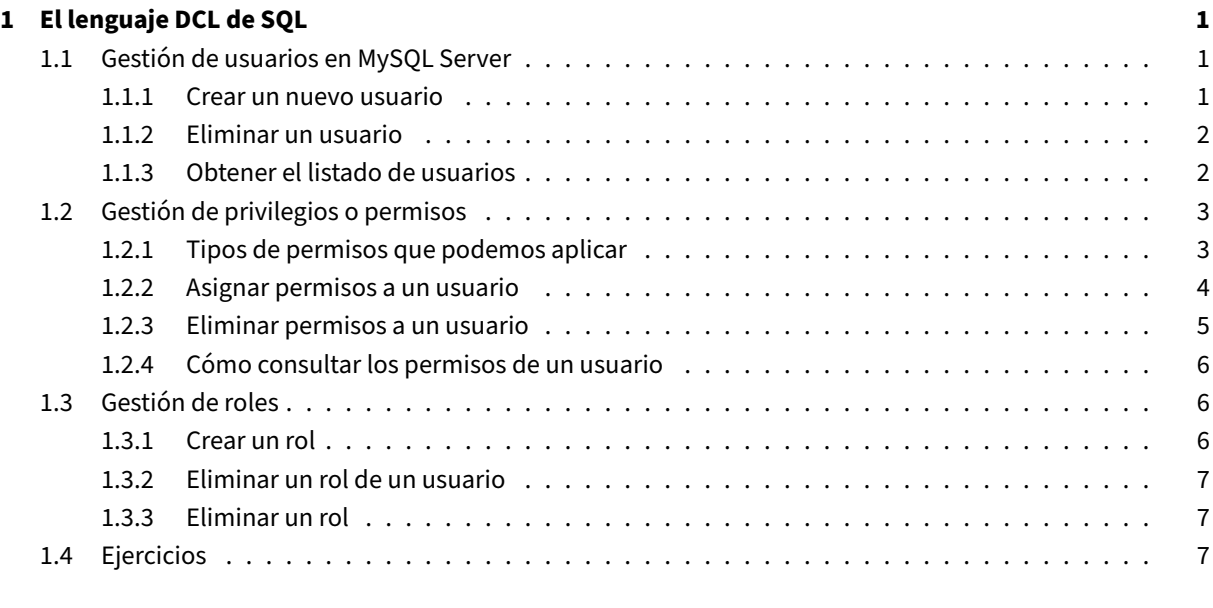

#### **2 Lice[ncia](#page-10-0) 9**

i

**Índice de figuras**

**Índice de cuadros**

## <span id="page-4-0"></span>**1 El lenguaje DCL de SQL**

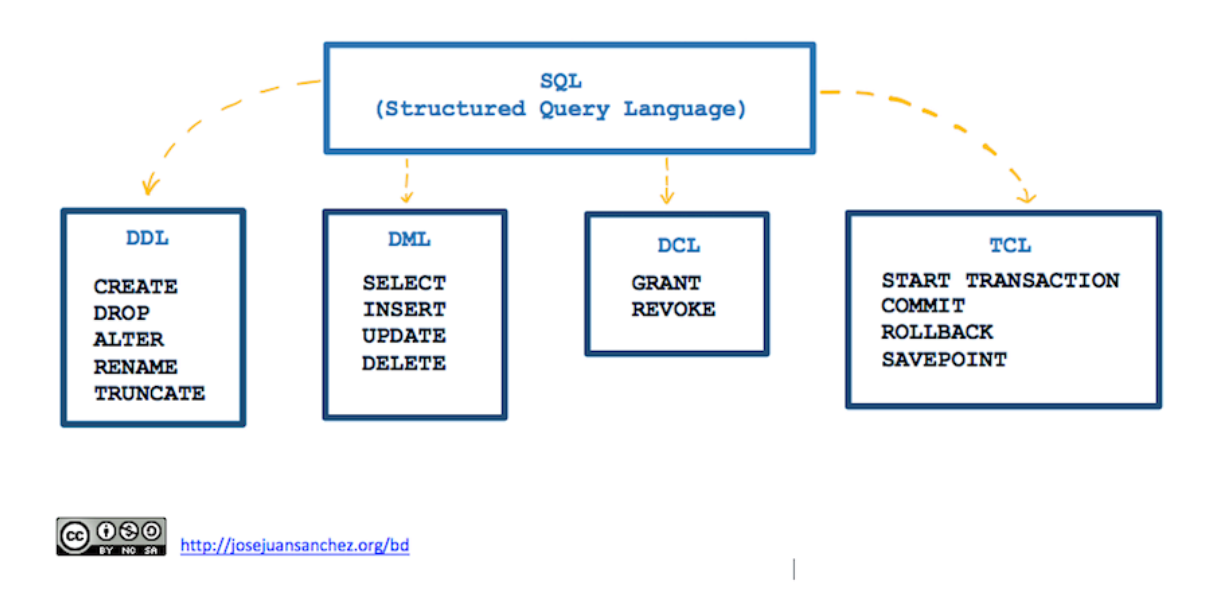

El **DCL** (*Data Control Language*) o **Lenguaje de Control de Datos** es la parte de SQL dedicada a controlar el acceso a los datos de una base de datos. Las sentencias **DCL** más utilizadas son las siguientes:

- GRANT: se utiliza para asignar permisos a un usuario o rol.
- REVOKE: se utiliza para eliminar los permisos que se han asignado a un usuario o rol.

## <span id="page-4-1"></span>**1.1 Gestión de usuarios en MySQL Server**

#### <span id="page-4-2"></span>**1.1.1 Crear un nuevo usuario**

La sintaxis simplificada para crear un usuario en MySQL es la siguiente:

```
1 CREATE USER [IF NOT EXISTS]
2 user [auth_option] [, user [auth_option]] ...
3 DEFAULT ROLE role [, role ] ...
4 [REQUIRE {NONE | tls_option [[AND] tls_option] ...}]
5 [WITH resource_option [resource_option] ...]
6 [password_option | lock_option] ...
7 [COMMENT 'comment_string' | ATTRIBUTE 'json_object']
```
#### **Ejemplo:**

Habrá que reemplazar *nombre\_usuario* y *contraseña* por los datos del nuevo usuario que desea crear:

1 **CREATE** USER 'nombre\_usuario'@'localhost' IDENTIFIED **BY** 'contraseña';

Una vez que hemos creado el usuario hay que asignarle permisos para que pueda acceder a la/s base/s de datos que queramos.

Referencia:

• Documentación oficial de CREATE USER en MySQL

#### **1.1.[2 Eliminar un usuario](https://dev.mysql.com/doc/refman/8.0/en/create-user.html)**

<span id="page-5-0"></span>La sintaxis para eliminar un usuario en MySQL es la siguiente:

1 **DROP** USER [IF **EXISTS**] nombre\_usuario [, nombre\_usuario] ...

**Ejemplo:**

1 **DROP** USER IF **EXISTS** 'nombre\_usuario'@'localhost';

Referencia:

• Documentación oficial de DROP USER en MySQL

#### **1.1.[3 Obtener el listado de usuarios](https://dev.mysql.com/doc/refman/8.0/en/drop-user.html)**

<span id="page-5-1"></span>Los usuarios de MySQL se almacenan en la tabla mysql.user. La clave primaria de esta tabla está formada por los valores user y host, de modo que cada fila vendrá identificada por un nombre de usuario y el host desde el que puede conectarse.

La siguiente consulta nos devuelve el listado de usuarios que tenemos en MySQL y desde qué host pueden conectarse:

1 **SELECT** user,host **FROM** mysql.user;

En nuestra caso la consulta anterior devuelve el siguiente resultado:

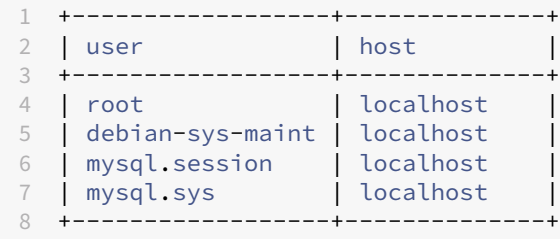

El siguiente diagrama muestra un ejemplo de dos usuarios que se están conectando a una máquina con MySQL Server. El usuario root@localhost es un usuario que sólo puede conectarse desde la máquina local, mientras que el usuario root@'%' es un usuario que se puede conectar desde una máquina remota.

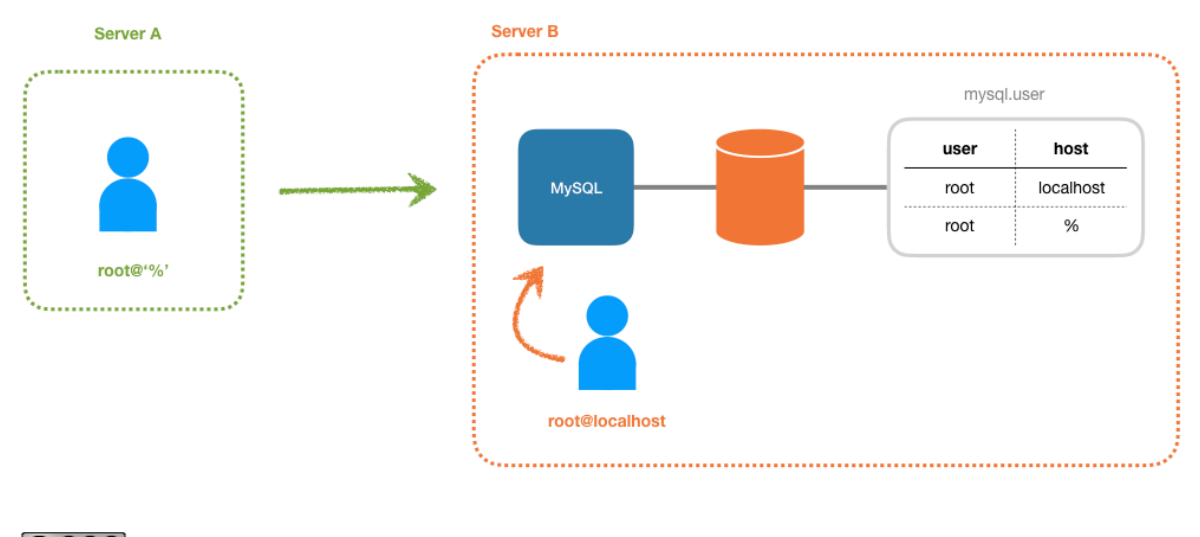

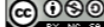

https://josejuansanchez.org

El carácter % es un comodín que indica que el usuario se puede conectar desde cualquier dirección IP. También es posible indicar una dirección IP concreta o un rango de direcciones IP.

Por ejemplo, en la siguiente tabla el usuario user 1 sólo puede conectarse desde la dirección IP172.16.0.11 y el usuario user 2 sólo puede conectarse desde direcciones IP que empiezan por 172.16., que sería equivalente a la red 172.16.0.0/16.

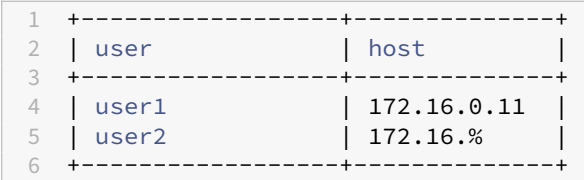

## <span id="page-6-0"></span>**1.2 Gestión de privilegios o permisos**

#### <span id="page-6-1"></span>**1.2.1 Tipos de permisos que podemos aplicar**

- ALL PRIVILEGES: con esta opción podemos asignar todos los privilegios de una vez.
- CREATE: permite crear nuevas tablas o bases de datos.
- DROP: permite eliminar tablas o bases de datos
- DELETE: permite eliminar registros de tablas.
- INSERT: permite insertar registros en tablas.
- SELECT: permite leer registros en las tablas.
- UPDATE: permite actualizar registros seleccionados en tablas.
- WITH GRANT OPTION: permite a un usuario asignar sus privilegios a otros usuarios.

#### **1.2.2 Asignar permisos a un usuario**

La sintaxis simplificada para asignar permisos a un usuario en MySQL es la siguiente:

```
1 GRANT permiso ON nombre_base_de_datos.nombre_tabla TO 'nombre_usuario'@'
      localhost';
```
#### **Ejemplo 1:**

1 **GRANT ALL** PRIVILEGES **ON** \*.\* TO 'nombre\_usuario'@'localhost';

En este comando, los asteriscos indican que estamos aplicando el permiso ALL PRIVILEGES al usuario nombre\_usuario para todas las tablas de cada una de las bases de datos.

Después de este comando habrá que ejecutar el siguiente comando para refrescar todos los privilegios a los usuarios.

1 FLUSH PRIVILEGES;

Referencia:

• Documentación oficial de GRANT en MySQL

#### **Ejemplo 2:**

En es[te ejemplo vamos a crear la base de datos](https://dev.mysql.com/doc/refman/8.0/en/grant.html) prestashop y el usuario user@localhost, y le vamos a asignar todos los permisos sobre la base datos.

```
1 -- Creamos la base de datos prestashop
2 DROP DATABASE IF EXISTS prestashop;
3 CREATE DATABASE prestashop CHARACTER SET utf8mb4;
4 USE prestashop;
5
6 -- Creamos un usuario y le asignamos todos los persisos
7 DROP USER IF EXISTS 'user'@'localhost';
8 CREATE USER 'user'@'localhost' IDENTIFIED BY 'password';
9 GRANT ALL PRIVILEGES ON prestashop.* TO 'user'@'localhost';
10
11 -- Refrescamos los privilegios si queremos que se apliquen los cambios
       inmediatamente
12 FLUSH PRIVILEGES;
```
#### **Ejemplo 3:**

En este ejemplo vamos a crear la base de datos prestashop y el usuario user@localhost, pero esta vez sólo le vamos a asignar al usuario los permisos de SELECT, INSERT, UPDATE y DELETE.

```
1 -- Creamos la base de datos prestashop
2 DROP DATABASE IF EXISTS prestashop;
3 CREATE DATABASE prestashop CHARACTER SET utf8mb4;
4 USE prestashop;
5
6 -- Creamos un usuario y le asignamos todos los persisos
7 DROP USER IF EXISTS 'user'@'localhost';
8 CREATE USER 'user'@'localhost' IDENTIFIED BY 'password';
```

```
9 GRANT SELECT, INSERT, UPDATE, DELETE ON prestashop.* TO 'user'@'localhost';
10
11 -- Refrescamos los privilegios si queremos que se apliquen los cambios
       inmediatamente
12 FLUSH PRIVILEGES;
```
#### **Ejemplo 4:**

En este ejemplo vamos a utilizar la opción WITH GRANT OPTION para que el usuario pueda asignar sus pri‑ vilegios a otros usuarios.

```
1 -- Creamos la base de datos prestashop
2 DROP DATABASE IF EXISTS prestashop;
3 CREATE DATABASE prestashop CHARACTER SET utf8mb4;
4 USE prestashop;
5
6 -- Creamos un usuario y le asignamos todos los persisos
7 DROP USER IF EXISTS 'user'@'localhost';
8 CREATE USER 'user'@'localhost' IDENTIFIED BY 'password';
9 GRANT ALL PRIVILEGES ON prestashop.* TO 'user'@'localhost' WITH GRANT OPTION;
10
11 -- Refrescamos los privilegios si queremos que se apliquen los cambios
       inmediatamente
12 FLUSH PRIVILEGES;
```
Como el usuario 'user'@'localhost' tiene la opción WITH GRANT OPTION y tiene todos los permisos (ALL PRIVILEGES) sobre todas las tablas de base de datos prestashop, podrá asignar asignar estos mis‑ mos permisos a otros usuarios sobre las mismas tablas de la base de datos prestashop.

#### **Ejemplo 5:**

En el siguiente ejemplo el usuario 'user'@'localhost' sólo podrá asignar a otros usuarios el permiso de SELECT sobre la tabla customer de la base de datos prestashop.

1 **GRANT SELECT ON** prestashop.customer TO 'user'@'localhost' WITH **GRANT** OPTION;

#### **1.2.3 Eliminar permisos a un usuario**

<span id="page-8-0"></span>La sintaxis simplificada para elminar permisos a un usuario en MySQL es la siguiente:

```
1 REVOKE permiso ON nombre_base_de_datos.nombre_tabla FROM 'nombre_usuario'@'
      localhost';
```
Referencia:

• Documentación oficial de REVOKE en MySQL

#### **Ejemplo:**

En es[te ejemplo vamos a eliminar los permisos](https://dev.mysql.com/doc/refman/8.0/en/revoke.html) de INSERT, UPDATE y DELETE, que tiene el usuario user@localhost sobre todas las tablas de la base de datos prestashop.

1 **REVOKE INSERT**, **UPDATE**, **DELETE ON** prestashop.\* **FROM** 'user'@'localhost';

Si queremos que los cambios se apliquen inmediatamente, tendremos que ejecutar la sentencia:

1 FLUSH PRIVILEGES;

#### **1.2.4 Cómo consultar los permisos de un usuario**

<span id="page-9-0"></span>También podemos consultar qué permisos específicos tiene un determinado usuario. La siguiente consulta nos devuelve los permisos que tiene el usuario root:

```
1 SHOW GRANTS FOR root@localhost;
```

```
1 +---------------------------------------------------+
2 | Grants for root@localhost |
3 +---------------------------------------------------+
4 | GRANT ALL PRIVILEGES ON *.* TO 'root'@'localhost' |
5 +---------------------------------------------------+
```
### **1.3 Gestión de roles**

<span id="page-9-1"></span>Un rol es un conjunto de privilegios que se pueden asignar a uno o más usuarios.

#### **1.3.1 Crear un rol**

<span id="page-9-2"></span>La sintaxis para crear un rol en MySQL es la siguiente:

```
1 CREATE ROLE [IF NOT EXISTS] nombre_rol [, nombre_rol ] ...
```
Para asignar privilegios a un rol se utiliza la sentencia GRANT:

1 **GRANT** permiso **ON** nombre\_base\_de\_datos.nombre\_tabla TO nombre\_rol;

Para asignar un rol a un usuario también se utiliza la sentencia GRANT:

1 **GRANT** nombre\_rol TO nombre\_usuario;

Referencia:

• Documentación oficial de CREATE ROLE en MySQL

#### **Ejemplo:**

.

En est[e ejemplo vamos a crear tres roles:](https://dev.mysql.com/doc/refman/8.0/en/create-role.html) rol\_lectura\_escritura, rol\_lectura y rol\_escritura

```
1 DROP ROLE IF EXISTS 'rol_lectura_escritura', 'rol_lectura' y 'rol_escritura';
2 CREATE ROLE 'rol_lectura_escritura', 'rol_lectura' y 'rol_escritura';
```
Ahora vamos a asignar los privilegios que tendrá cada rol y sobre qué base datos tendrá estos privilegios.

```
1 GRANT ALL ON base de datos.* TO 'rol lectura escritura';
2 GRANT SELECT ON base_de_datos.* TO 'rol_lectura';
3 GRANT INSERT, UPDATE, DELETE ON base_de_datos.* TO 'rol_escritura';
```
Finalmente, vamos a crear varios usuarios y vamos a asignarles los roles que hemos creado:

```
1 -- Creamos los usuarios
2 DROP USER IF EXISTS admin;
3 CREATE USER admin@'localhost' IDENTIFIED BY 'password1';
 4
5 DROP USER IF EXISTS usuario lectura 1;
6 CREATE USER usuario_lectura_1@'localhost' IDENTIFIED BY 'password2';
7
8 DROP USER IF EXISTS usuario_lectura_2;
9 CREATE USER usuario_lectura_2@'localhost' IDENTIFIED BY 'password3';
10
11 DROP USER IF EXISTS usuario_escritura_1;
12 CREATE USER usuario_escritura_1@'localhost' IDENTIFIED BY 'password4';
13
14 DROP USER IF EXISTS usuario_escritura_2;
15 CREATE USER usuario_escritura_2@'localhost' IDENTIFIED BY 'password5';
16
17 -- Asignamos los roles a los usuarios
18 GRANT 'rol lectura escritura' TO admin@'localhost';
19 GRANT 'rol_lectura' TO usuario_lectura_1@'localhost', usuario_lectura_2@'
       localhost';
20 GRANT 'rol_escritura' TO usuario_escritura_1@'localhost', usuario_escritura_2@'
       localhost';
```
#### **1.3.2 Eliminar un rol de un usuario**

<span id="page-10-0"></span>**REVOKE** nombre\_rol **FROM** nombre\_usuario;

#### **1.3.3 Eliminar un rol**

<span id="page-10-1"></span>La sintaxis para eliminar un rol en MySQL es la siguiente:

**DROP ROLE** [IF **NOT EXISTS**] nombre\_rol [, nombre\_rol ] ...

Referencia:

• Documentación oficial de REMOVE ROLE en MySQL

## **1.4 [Ejercicios](https://dev.mysql.com/doc/refman/8.0/en/drop-role.html)**

1. Crea una base de datos llamada wordpress para la aplicación web WordPress.

- 2. Crea un usuario llamado wp\_local\_user que tenga todos los privilegios sobre la base de datos wordpress. Tenga en cuenta que el usuario wp\_local\_user sólo podrá conectarse desde la máquina local.
- 3. Crea un usuario llamado wp\_remote\_user que tenga todos los privilegios sobre la base de datos wordpress y que pueda conectarse desde cualquier máquina.
- 4. Crea un usuario llamado wp\_read\_user que sólo tenga permisos de lectura sobre la base de datos wordpress y que pueda conectarse desde cualquier máquina.
- 5. Vuelva a crear un usuario llamado wp\_read\_user que tenga todos los privilegios sobre la base de datos wordpress y que sí pueda conectarse desde cualquier máquina. Utilice una contraseña diferente a la que utilizó para el usuario anterior.
- 6. Quítele los privilegios de CREATE, DROP, INSERT, DELETE y UPDATE al usuario wp\_read\_user que puede conectarse desde cualquier máquina sobre a base de datos wordpress.
- 7. Muestre un listado de todos lo usuarios que ha creado en MySQL.
- 8. Muestre los permisos que tiene el usuario wp\_read\_user que puede conectarse desde cualquier máquina.
- 9. Elimine el usuario wp\_read\_user que puede conectarse desde cualquier máquina.

# **2 Licencia**

Esta página forma parte del curso Bases de Datos de José Juan Sánchez Hernández y su contenido se distribuye bajo una licencia Creative Commons Reconocimiento‑NoComercial‑CompartirIgual 4.0 Internacional.